#### **Инструкция по проверке ПО ПОНС УНК ТМ**

Комплекс телемеханики УНК ТМ разработан филиалом ФГУП «РФЯЦ-ВНИИЭФ» «НИИИС им. Ю.Е. Седакова». Эксплуатируется более чем на 30-ти линейных производственных управлениях магистральных газопроводов (ЛПУ МГ) ПАО «Газпром». Программное обеспечение (ПО) пункта управления (ПУ) УНК ТМ работает в операционной системе QNX 4.25, графической системе Photon 1.14 с использованием базы данных реального времени Cascade Datahub. В качестве ПЭВМ ПУ используется промышленные компьютеры. ПО контролируемых пунктов (КП) работает в операционной системе QNX 4.25, с использованием базы данных реального времени FastBase. ПО КП работает на контролере СРС-108 ф. Доломант.

Программное обеспечение подсистемы обнаружения нештатных событий унифицированного комплекса телемеханики (ПО ПОНС УНК ТМ), разработанное филиалом ФГУП «РФЯЦ-ВНИИЭФ» «НИИИС им. Ю.Е. Седакова», предназначено для обнаружения нештатных событий на участке МГ, контролируемом УНК ТМ, и информирования диспетчерской службы о возникших нештатных событиях. ПО ПОНС функционирует как дополнение ПО ПУ и ПО КП УНК ТМ. Для удобства тестовые версии ПО ПУ и КП, дополненные модулями ПОНС, установлены в виртуальные машины.

# **Для проверки работы ПОНС УНК ТМ необходимо наличие ПЭВМ в следующей конфигурации:**

- **ОС Windows XP или ОС Windows -7** с установленной **Microsoft Virtual PC-2007**;

- **2 порта RS-232** (СОМ1 и СОМ2) или использовать преобразователи USB-RS232;

- место на HD не менее **0,5 Гб**.

## **Последовательность действий при тестировании функции выявления утечки ПОНС:**

1. С сайта **[www.niiis.nnov.ru](http://www.niiis.nnov.ru/)** загрузить файлы жестких дисков для виртуальных машин:

- **qnx test HD Disk. vhd** с конфигурацией пункта управления (ПУ) системы телемеханики УНК ТМ Моркинского ЛПУ МГ ООО «Газпром трансгаз Нижний Новгород»;

- **qnx test HD Disk КП. vhd** с конфигурацией контролируемого пункта (КП 201) системы телемеханики УНК ТМ Моркинского ЛПУ МГ ООО «Газпром трансгаз Нижний Новгород»;

- **ПО ПОНС УНК ТМ Моркинского ЛПУ.iso** с образом диска ПО ПОНС.

2. Выполнить установку двух виртуальных машин пункта управления и контролируемого пункта с использованием виртуальных жестких дисков:

#### - **qnx test HD Disk. vhd**

- **qnx test HD Disk КП. vhd**.

3. Соединить кабелем «0-модем» порты СОМ1 и СОМ2. Убедиться, что обмен информацией между портами СОМ1 и СОМ2 проходит в нормальном режиме с помощью любого программного обеспечения. В установках виртуальной машины ПУ установить **только** физический порт СОМ1, а для виртуальной машины КП 201 установить **только**

физический порт СОМ2. (либо иные номера COM-портов к которым подсоединен кабель «0-модем»).

4. Запустить на выполнение виртуальную машину ПУ. При получении сообщения **«login:»** набрать **unicom**. Происходит старт ПО ПУ УНК ТМ Моркинского ЛПУ МГ ООО «Газпром трансгаз Нижний Новгород», настроенное для связи с КП 201. Дальнейшие действия выполнять в соответствии с **«ПО ПУ УНК ТМ в среде QNX Руководство оператора ПУ УНК ТМ ИГНД.00337 34 01», «ПО ПОНС УНК ТМ Руководство программиста ИГНД.00648-01 33 01» и «ПО ПОНС УНК ТМ Руководство оператора ИГНД.00648-01 34 01»**.

После запуска ПО ПУ появляются сообщения об отсутствии связи с КП 201 (рис.1) В окне **«Тревоги»** сквитировать возникшие тревоги. При выполнении данного действия выбрать пользователя **«КИПиА»** и набрать пароль **«777».**

5. Спустя 3 минуты запустить на выполнение виртуальную машину КП201. При получении сообщения **«login:»** набрать **unicom**. Происходит старт ПО КП201 УНК ТМ Моркинского ЛПУ МГ ООО «Газпром трансгаз Нижний Новгород» для связи с ПУ и моделированием фрагмента тестовой информации с приемочных испытаний ПОНС в Моркинском ЛПУ МГ. Дальнейших действий на виртуальной машине КП 201 не требуется. В процессе выполнения моделирования информации программой **test\_wave** из файла **trend** на экране виртуальной машины появляются коды АЦП по 4-м датчикам давления. После окончания моделирования появляется сообщение **close** (Рис. 2). 6. В процессе моделирования на ПУ отображаются тревожные сообщения:

Перезапуск – сообщение о включении связи с КП 201;

Первый перепад – сообщение об обнаружении первого перепада давления;

Перепад - сообщение об обнаружении следующегого перепада давления;

Авария(хххх.х км) Разрыв…. – сообщение об обнаружении разрыва МГ (Рис.3-4).

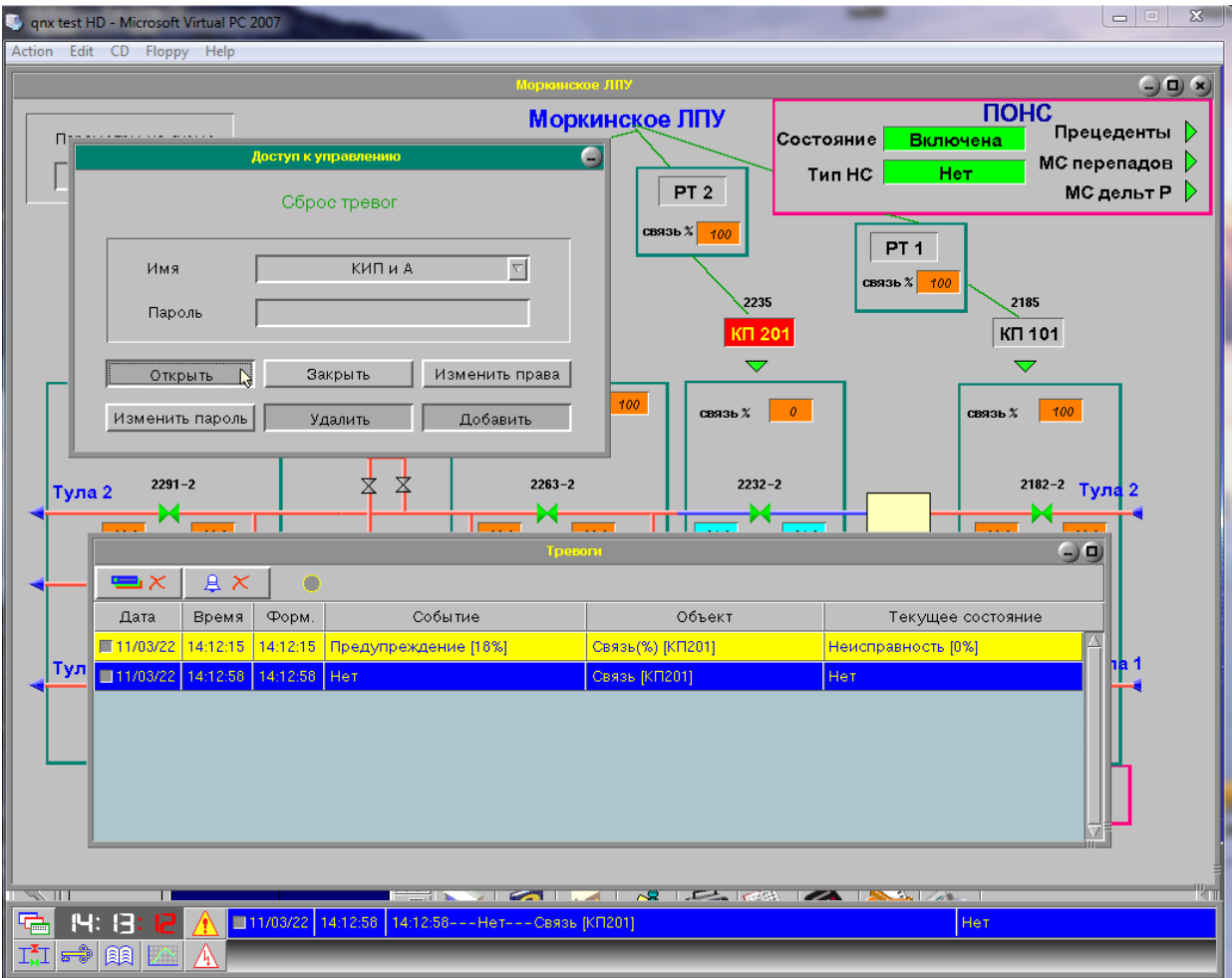

Рис.1 Сообщения ПО ПУ УНК ТМ при отсутствии связи с КП 201

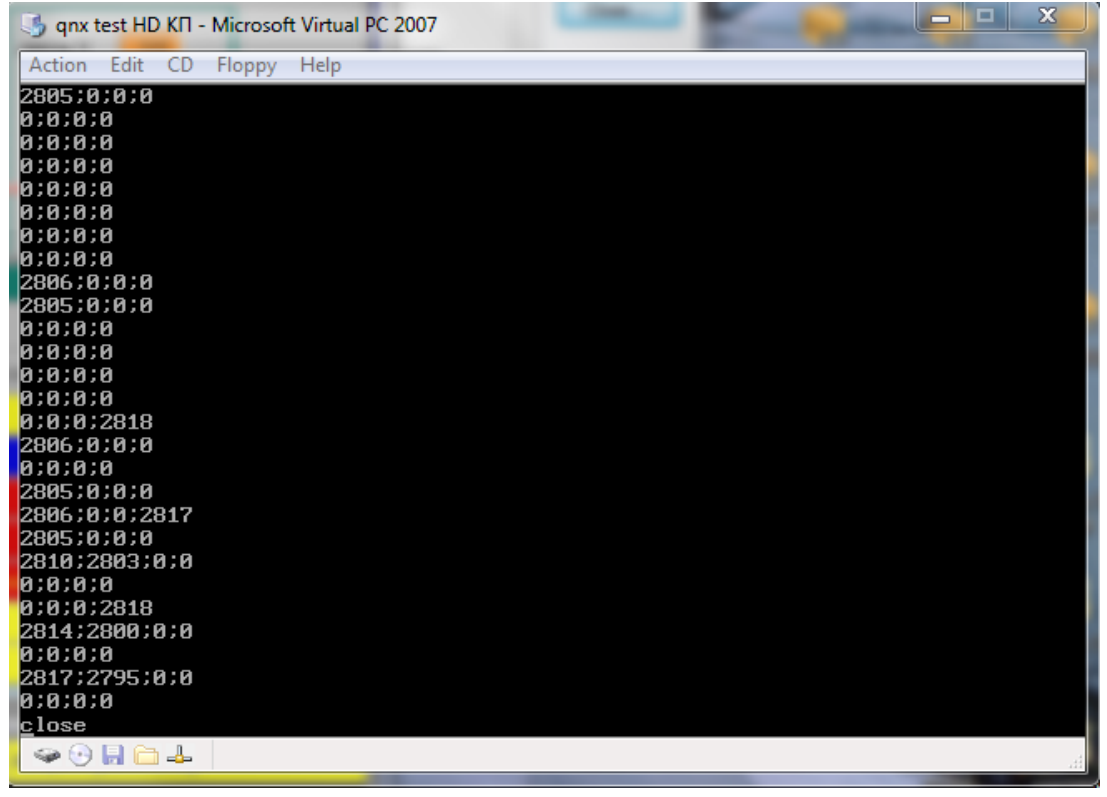

Рис.2 Окончание моделирования на КП 201

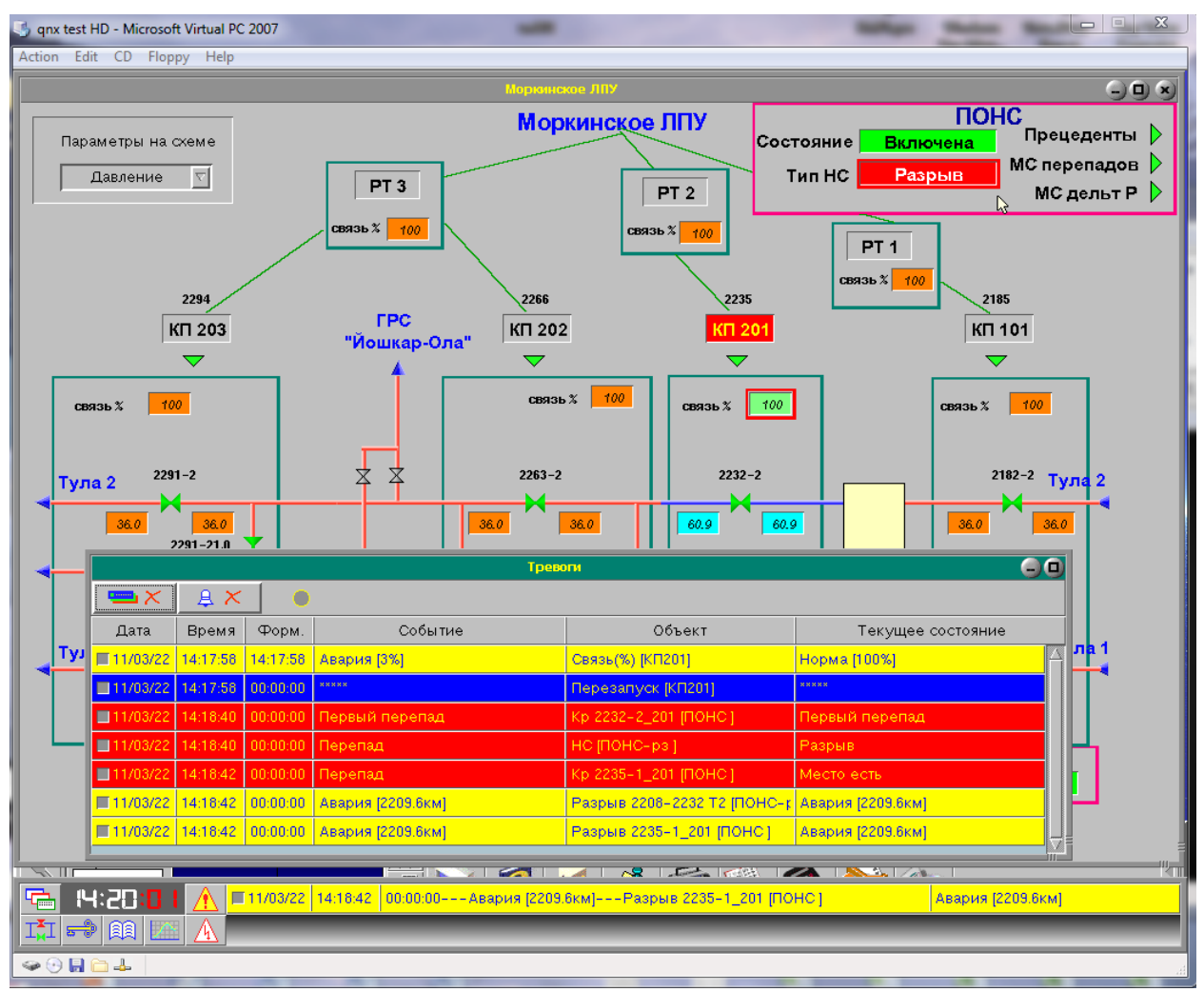

Рис.3 Сообщения КП и ПУ УНК ТМ об обнаруженных нештатных событиях на МГ

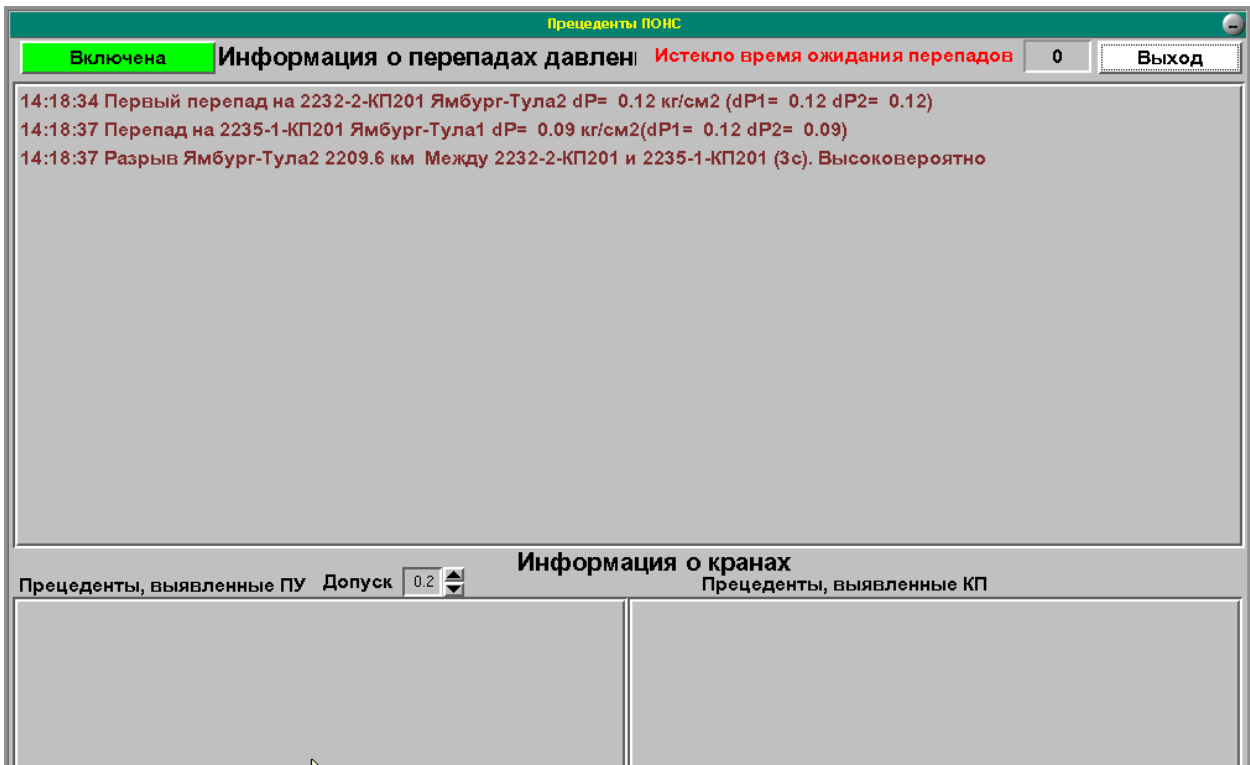

Рис.4 Сообщения в окне Прецеденты ПОНС об обнаруженных нештатных событиях

## **Проверка состава ПО ПОНС**

- 1. Запустить на выполнение виртуальную машину ПУ. При получении сообщения **«login:»** набрать **root**.
- 2. Набрать **ph** запуск графической оболочки Photon. Запустить на выполнение **Photon File Manager** (Рис. 5).
- 3. В корневом каталоге PONS находятся файлы, разархивированные из файла **pons01.gz** с образа диска **«ПО ПОНС УНК ТМ Моркинского ЛПУ.iso**».
- 4. Убедиться, что файлы ПО ПОНС, записанные в каталоге **unicom**, соответствуют файлам из каталога **PONS/vns**. Убедиться, что дополнения, записанные в файлах **bits.dat, convert.dat, units.dat, noalarm.dat** из каталога **PONS/vns**, внесены в файлы **bits.dat, convert.dat, units.dat, noalarm.dat** каталога **unicom/kernel**. Убедиться, что дополнения, записанные в файле **view\_menu.cfg** из каталога **PONS/vns**, внесены в файл **view\_menu.cfg** каталога **unicom**.
- 5. При необходимости распаковать файл **pons01.gz**, предварительно переписав его с диска **«ПО ПОНС УНК ТМ Моркинского ЛПУ.iso»** в корневой каталог. Удалить каталог **PONS** и распаковать **pons01.gz** командами:

# **gunzip pons01.gz**

## **tar –xvf pons01**

Убедиться, что информация по файлам из каталога **PONS/vns** аналогична проверенной ранее.

- 6. Запустить на выполнение виртуальную машину КП201. При получении сообщения **«login:»** набрать пароль **root**.
- 7. Набрать **ph** запуск графической оболочки Photon. Запустить на выполнение **Photon File Manager**.
- 8. В корневом каталоге **PONS** находятся файлы, разархивированные из файла **pons01.gz** с образа диска **«ПО ПОНС УНК ТМ Моркинского ЛПУ.iso»**.
- 9. Убедиться, что файлы ПО ПОНС, записанные в каталоге **rtu/work**, соответствуют файлам из каталога **PONS/rtu\_work/kp201**. Убедиться, что дополнения, записанные в файле **start** из каталога **PONS/ rtu\_work/kp201**, внесены в файл **start** каталога **rtu/work**.
- 10. При необходимости распаковать файл **pons01.gz**, предварительно переписав его с диска **«ПО ПОНС УНК ТМ Моркинского ЛПУ.iso»** в корневой каталог. Удалить каталог **PONS** и распаковать **pons01.gz** командами: **gunzip pons01.gz tar –xvf pons01**
- 11. Убедиться, что информация по файлам из каталога **PONS/ rtu\_work/kp201** аналогична проверенной ранее.

| qnx test HD - Microsoft Virtual PC 2007                                         |                           |                                                       |                     |                             |                         | $\mathbf x$<br>- 19        |
|---------------------------------------------------------------------------------|---------------------------|-------------------------------------------------------|---------------------|-----------------------------|-------------------------|----------------------------|
| Action Edit CD Floppy Help                                                      |                           |                                                       |                     |                             |                         |                            |
| $\bullet$                                                                       |                           | <b>Photon File Manager</b>                            |                     |                             | 0000                    |                            |
|                                                                                 |                           |                                                       |                     |                             |                         |                            |
| File<br><b>Select</b><br><b>Tools</b><br>Help                                   |                           |                                                       |                     |                             |                         |                            |
| 磵<br>ජ<br>凹<br>毛<br>g <mark>1</mark><br>巪                                       | 1 <b>5000</b> 01          |                                                       | $\overline{\nabla}$ |                             |                         |                            |
| <b>Hotlist</b>                                                                  |                           |                                                       |                     |                             | $\overline{\nabla}$     |                            |
| ea                                                                              |                           |                                                       |                     |                             |                         |                            |
|                                                                                 | Filename                  | Size<br>Date                                          | Owner               | Group<br>Permissions        | Link                    |                            |
|                                                                                 | $\Box$ .photon            | 4096<br>25-Mar-15 2:55p                               | root                | root<br>$rws rws --s$       |                         |                            |
|                                                                                 | $\Box$ PONS<br>$\Box$ bin | 4096<br>01-Jan-02 6:18a<br>16384                      | root                | root<br>rws r-s r-s         |                         |                            |
|                                                                                 |                           | 25-Mar-15 6:48p                                       | root                | root<br>rwx rwx r-x         |                         |                            |
|                                                                                 | $\Box$ boot               | 4096<br>25-Mar-15 6:46p                               | root                | root<br>rws rws r-s         |                         |                            |
|                                                                                 | ⊶⊡                        | 05-Mar-70 7:34p<br>$\Omega$                           | root                | root<br>$r - 8r - 8r - 8$   |                         |                            |
|                                                                                 | $\Box$ cd0.0              | $\mathbf 0$<br>05-Mar-70 7:34p                        | root                | root<br>$r - n r - n r - n$ |                         |                            |
|                                                                                 | ∩dev                      | 64<br>11-Mar-22 1:07p                                 | root                | root<br>$r - s r - s r - s$ |                         |                            |
|                                                                                 | ∩ dos                     | $\mathbf{1}$<br>11-Mar-22 1:07p                       | root                | root<br>$r - s r - s r - s$ |                         |                            |
|                                                                                 | $\Box$ etc                | 4096<br>26-Mar-15 2:52a                               | root                | root<br>rws rws r-s         |                         |                            |
|                                                                                 | $\Box$ home               | 4096<br>26-Mar-15 2:52a                               | root                | root<br>rws rws r-s         |                         |                            |
|                                                                                 | $\Box$ anx+               | 4096<br>25-Mar-15 6:47p                               | root                | root<br>rws rws r-s         |                         |                            |
|                                                                                 | $\Box$ registry           | 4096<br>25-Mar-15 6:46p                               | root                | root<br>rws rws r--         |                         |                            |
|                                                                                 | య ⊯⊡                      | 4096<br>11-Mar-22 2:11p                               | root                | root<br>rws rws rws         |                         |                            |
|                                                                                 | $\Box$ unicom             | 4096<br>11-Mar-22 2:18p                               | root                | root<br>rws r-s r-s         |                         |                            |
|                                                                                 | $\Box$ usr                | 4096<br>01-Jan-02 1:43a                               | root                | root<br>rws rws r-s         |                         |                            |
|                                                                                 | $\Box$ vedit              | 4096<br>25-Mar-15 3:49p                               | root                | root<br>rwx rwx r-x         |                         | <b>tealtime OS for PCs</b> |
|                                                                                 | ी .altboot                | 544768<br>25-Mar-15 6:47p                             | root                | root<br>$rw - - - - - -$    |                         |                            |
|                                                                                 | □ best                    | 210<br>25-Mar-15 2:52p                                | root                | $rw - rw - r - -$<br>root   |                         |                            |
|                                                                                 | <b>D</b> .bitmap          | 4190949<br>25-Mar-15 6:39p                            | root                | root<br>$r--r--r--$         |                         |                            |
|                                                                                 | $\Box$ boot               | 544768<br>25-Mar-15 6:48p                             | root                | root<br>rw – – – – – – –    |                         |                            |
|                                                                                 | disk.menu                 | 253<br>05-Mar-96 9:38p                                | root                | root<br>$rw - rw - r - -$   |                         |                            |
|                                                                                 | $\Box$ inodes             | 73728<br>25-Mar-15 6:39p                              | root                | root<br>$r - - r - - r - -$ |                         |                            |
|                                                                                 | A Jastlogin               | 53<br>11-Mar-22 1:08p                                 | root                | root<br>$rw - r - - r - -$  |                         |                            |
|                                                                                 | $\Box$ .licenses          | 156<br>27-Mar-15 1:59p                                | root                | $rw - rw - r - -$<br>root   |                         |                            |
|                                                                                 | licenses.bak              | 120<br>25-Mar-15 6:46p                                | root                | root<br>$rw - rw - r - -$   |                         |                            |
|                                                                                 | licenses_cogent           | 117<br>25-Mar-15 6:46p                                | root                | root<br>$rw - rw - r - -$   |                         |                            |
|                                                                                 | $\Box$ .mqc.cfg           | 3001<br>25-Mar-15 4:08p                               | root                | root<br>$rw - rw - r - -$   |                         |                            |
|                                                                                 | mqc.ext                   | 580<br>12-Feb-97 11:57p                               | root                | root<br>$rw - rw - r - -$   |                         |                            |
|                                                                                 | mqc.menu                  | 986<br>05-Mar-96 5:19a                                | root                | root<br>$rw - rw - r - -$   |                         |                            |
| 35 items                                                                        |                           |                                                       |                     |                             | 6.3MB (Free: 16644.1MB) |                            |
|                                                                                 |                           |                                                       |                     |                             |                         |                            |
| $\overline{\phantom{0}}$                                                        |                           | $\triangle$                                           |                     |                             |                         |                            |
| hoton File Manage                                                               |                           | <b>Applications</b><br>$\blacksquare$<br>$\mathbb{Z}$ | <b>Utilities</b>    | Demos & Games               | Dev. Tools              |                            |
| $\mathcal{L}$                                                                   |                           | 9                                                     |                     |                             |                         |                            |
| $\overline{2}$                                                                  |                           | 쿌                                                     |                     |                             |                         | $\mathbb{D}$               |
|                                                                                 |                           |                                                       |                     |                             |                         |                            |
| 2 02:39 PM<br><b>P</b> Desktop Manager<br>تتبحت<br><b>倒 Photon File Manager</b> |                           |                                                       |                     |                             |                         |                            |
| $\bullet$ $\Theta$ $\blacksquare$<br>ò 4                                        |                           |                                                       |                     |                             |                         |                            |

Рис.5 Окно Photon File Manager